|          | RHYTHMICS MANUAL | INDEX: to attend again later - press [Ctrl]+[Page Up]                          | 1 |
|----------|------------------|--------------------------------------------------------------------------------|---|
|          |                  | [Shift]+[F9]/mouse [page]: G - Go to page [Enter], type [pagenumber] + [Enter] |   |
|          | 2                | GENERALLY: [Enter], [Esc], [F1], [Page Dn], [Page Up]                          |   |
|          | 3                | THE FUNCTION OF [Enter] ON THE WORKSHEET                                       |   |
|          | 4                | THE MOUSE BUTTONS                                                              |   |
|          | 5                | FUNCTION KEYS: [F1] to [F12]                                                   |   |
|          | 6-9              | SHOW/HIDE: NON-PRINTING MARKS, GRIDS, HELPLINES, CURSOR: [Shift]+[F1]          |   |
|          | 10               | DRAW A NEW NOTE LINE: [Shift]+[F3]                                             |   |
|          | 11               | NUMBER OF PULSES PER BEAT: [1] to [9] and [010] to [099]                       |   |
|          | 12               | USING [<] AND [>]                                                              |   |
|          | 13               | OPEN A NEW FILE / INSTALL SETUP PAGE                                           |   |
|          | 14-16            | SOUND: [F5] Play, [Shift]+[F5] Sound Options, [Ctrl]+[F5] Play single Symbols. |   |
| c h      | 17               | SOUND: Hot-Key Switches while Playing: [B] [P] [S] [L] [M] [R] [(] [[] [{] [Ý  |   |
| e s s.   | 18-19            | MARKS: JUMP- AND END MARKS [Ý], [\] and [/]; REPEAT MARKS [&] and ["]          |   |
| ® acc    | 20               | BRACES: [Alt] + [F1]-[F4]                                                      |   |
| nics(    | 21               | CHANGING PARAMETER(S) OF SEVERAL NOTELINES: [F8] and [Shift]+[F3]              |   |
| hythi    | 22               | WORKING WITH SEVERAL INDEPENDENT BUFFERS (Memories): [F7], [F8], [F9]          |   |
| M        | 23               | SYMBOLS: 'REPLACE/CUMULATE' OR 'ADD': [Shift]+[F10]                            |   |
| YSTE     | 24               | SYMBOLS: [F10]-TABLE, FREQUENCY/LENGTH, CHANGE FONT by [Ctrl]+[F10]            |   |
| N S Y    | 25               | TEXTLINES: SCREEN- AND POSTSCRIPT-FONT                                         |   |
| ATION    | 26               | PRINTING: POSTSCRIPT PRINTS: [Ctrl]+[F1] / SCREEN PRINTS                       |   |
| S NOT    | 27               | TEXTLINES: ASCII for Rhythmics: special Signs and Symbols                      |   |
| RHYTHMIC | 28               | TEST-SHEET on last page: press [Ctrl]+[Page Dn]                                |   |

|                                     | RHYTHMICS MANUAL                | GENERALLY: [Enter], [Esc], [F1], [Page Dn], [Page Up]                                                                                        | 2 |
|-------------------------------------|---------------------------------|----------------------------------------------------------------------------------------------------|---|
|                                     | [Enter] (large key at the right | Pressing [Enter] ACTIVATES a selection.  - Ex.: Press [Shift]+[F4], select B with the cursor then press [Enter]:                             |   |
|                                     | side of the letter-keys)        | this linestyle is now selected and could be activated with [F3].                                                                             |   |
|                                     | see also next page              | - The LEFT MOUSE BUTTON is identical to [Enter] LEFT and MIDDLE MOUSE BUTTON to toggle (= [Spacebar]).                                       |   |
|                                     | [Esc]                           | Pressing [Esc] IGNORES a selection or ESCAPES from a menu or file.                                                                           |   |
|                                     | (key at top left)               | - Ex.: If you press [Esc] now, the programm will go back to the main menu, twice [Enter] will bring you back to the first page of this file. |   |
| access.ch                           |                                 | - The RIGHT MOUSE BUTTON is identical to [Esc].                                                                                              |   |
| hythmics @                          | [F1] = HELP                     | Pressing [F1] will present a COMMAND-TABLE as a MATRIX:                                                                                      |   |
| EM                                  | (first Function-Key of          | - Ex.: Press the [Shift]-button (normally used to get capital letters) -                                                                     |   |
| SYST                                | [F1] to [F12]                   | TOGETHER WITH [F3] - you will get the menu to define a noteline.                                                                             |   |
| NOIL                                | in the top row)                 | [Esc] saves the settings and returns to the file Ex.: Press [F3] ALONE - you draw the defined line.                                          |   |
| SNOTA                               |                                 | - Ex.: Press [F3] ALONE - you draw the defined line Ex.: Try all the different marks and flams (bottom-right of [F1]-table)!                 |   |
| RHYTHMICS NOTATION SYSTEM rhythmics | [Page Dn]/[Page Up]             | = next/previous page. Together with [Ctrl]: last/first page                                                                                  |   |

|            | RHYTHMICS MANUAL         | THE FUNCTION OF [Enter] ON THE WORKSHEET                                                                                                    | 3 |
|------------|--------------------------|----------------------------------------------------------------------------------------------------|---|
|            | [Enter]                  | moves cursor to the FOLLOWING(1) NOTELINE on the page - if there is any - and from last one back to first one.  If there are several TOGETHER (distance = 1): moves to MAIN (last) noteline.  While playing: plays next noteline (see SOUND).                                                                                          |   |
|            | [Shift]+[Enter]          | moves cursor TWO LINES downwards(2): text entering mode, from last line back to first one. [Ctrl]+[Cursor R/L] moves cursor to next/previous WORD. Try it!                                                                                                    |   |
| cess.ch    | [Ctrl]+[Enter]           | Only if the cursor stands somewhere on a noteline: draws a new SIMILAR NOTELINE - 4 lines below(3). Minimum distance should be 5 lines to next noteline. The last chosen PULSE IS ALREADY INSTALLED! - This function is very helpful for continuous entering Works as well when there are several lines together (no space inbetween!) |   |
| thmics@ac  | [Alt]+ above combination | reverses the directions to: PREVIOUS(1)/upwards(2)/above(3).                                                                                                    |   |
| SYSTEM rhy | Test here:               |                                                                                                    |   |
| SNOTATION  |                          |                                                                                                    |   |
| RHYTHMIC   |                          |                                                                                                    |   |

|                    | RHYTHMICS MANUAL     | THE M | OUS | SE BUTTONS             | S L(eft), M     | I(iddle) and R(ight)                                      |   |                               | 4 |
|--------------------|----------------------|-------|-----|------------------------|-----------------|-----------------------------------------------------------|---|-------------------------------|---|
|                    | ON THE WORKSHEET     | L     | =   |                        | · -             | osition of the mouse cursor. cursor moves with the mouse. |   |                               |   |
|                    |                      | R     | =   | Save + Quit            | file (?)        |                                                           | - | like [Esc]                    |   |
|                    | Is mouse installed ? | М     | =   | 1st time:<br>2nd time: | Start<br>End    | block mark                                                | - | like [F8]<br>see [Shift]+[F8] |   |
|                    |                      | L+M   | =   | 3rd time:              | Unmark<br>Paste | block                                                     | - | like [Ctrl]+[F8]              |   |
| -                  |                      | M+R   | =   | shows the S            | YMBOL 1         | ΓABLE                                                     | - | like [F10]                    |   |
| @access.ch         |                      | L+R   | =   | change FON             | NT              |                                                           | - | like [Ctrl]+[F10]             |   |
| rhythmics@         |                      | all 3 | =   | shows the H            | IELP TAB        | BLE                                                       | - | like [F1]                     |   |
| SYSTEM rh          |                      |       |     |                        |                 |                                                           |   |                               |   |
|                    | WITHIN MENUS/TABLES  | L     | =   | execute / se           | lect / acce     | ept                                                       | - | like [Enter]                  |   |
| NOTATI             |                      | R     | =   | save setting           | s and esc       | cape                                                      | - | like [Esc]                    |   |
| RHYTHMICS NOTATION |                      | М     | =   | toggle                 |                 |                                                           | - | like [Spacebar]               |   |

|                      | RHYTH                    | IMICS MANUA                | <b>AL</b>   | [F1] to [F12] MENU [F11]: 1-10 = [F1]-[F10], S/C/A = [Shift]/[Ctrl]/[Alt]                                                                                                    | 5 |
|----------------------|--------------------------|----------------------------|-------------|----------------------------------------------------------------------------------------------------|---|
|                      | Help<br>View / F         | Table<br>Print             | [F1]        | Press this key then leave the HELP again by [Esc]. Use often: learn by heart! [Shift]+[F1]: show/hide setting. [Ctrl]+[F1]: Postscript printing options.                                                                    |   |
|                      | File                     | Save<br>Split              | [F2]        | saves a file: use often! [Esc]: Save/Quit options. [Ctrl]+[Esc]: Save + Quit. [Shift]+[F2]: save as. [Ctrl]+[F2]: Split the file (save rest under new name).                                                                |   |
|                      | Noteline                 | es                         | [F3]        | draws a new noteline; [Shift]+[F3]: Definition. [Ctrl]+[F3]: split (note)line.                                                                                                    |   |
|                      | Spacin                   | 9                          | [F4]        | moves rest downwards. [Shift]+[F4]: insert new page. [Ctrl]+[F4]: split page.                                                                                                    |   |
|                      | Sound                    | Play<br>Options            | [F5]        | plays a selection of notelines depending on cursor position or marked buffer. [Shift]+[F5]: Sound Options. [Ctrl]+[F5]: Playing single symbols. See SOUND                                                                   |   |
| _                    | Header<br>Search         | /Footer<br>+ Replace       | [F6]        | Mark/unmark a header or footer by menu. [Shift]+[F6]: Search/replace text or patterns. [Ctrl]+[F6]: Repeat search.                                                                                                    |   |
| cess.c               | Line                     | Copy/Paste                 | [F7]        | copy line to line buffer. [Ctrl]+[F7]. Paste. [Shift]+[F7]: Line commands.                                                                                                    |   |
| rhythmics@access.ch  | Block                    | Mark/Paste<br>Commands     | [F8]        | marks block: beginning/end/unmark. [Ctrl]+[F8]: Paste block from block buffer. [Shift]+[F8]: Block commands: move, write/read buffer files, index etc.                                                                      |   |
| SYSTEM rh            | Page                     | Mark/Paste<br>Setup / Numb | [F9]<br>per | marks/unmarks page. [Shift]+[F9]: Page commands. [Ctrl]+[F9]: Paste page. [Alt]+[F9]: Setup file page. [Alt]+[F10]!: Page numbering at cursor position.                                                                     |   |
| RHYTHMICS NOTATION S | Symbol<br>Keybrd<br>Font |                            | [F10]       | Table of noteline symbols: Possibility to change frequency and soundlength.  [Shift]+[F10]: Keyboard swap: mode, symbol size, spacebar symbol  [Alt] +[F10]: Select symbol font (changes symbol font in file and saves it). |   |
| RHYTHMI              | MENU                     | [F11] /                    | [F12]       | swappes between status field and mouse MENU. / [F12]: Makes a page refresh.                                                                                                    |   |

|                           | RHYTHMICS MANUAL                               | NON-PRINTING MARKS: [Shift]+[F1]                                                                                                    | 6 |
|---------------------------|------------------------------------------------|----------------------------------------------------------------------------------------------------|---|
|                           | NON-PRINTING MARKS are shown in an extra color | These marks - as the name says - will not be printed, they are a working instrument on the screen only.                                                                                                    |   |
|                           | TABULATOR MARKS                                | Tabulators: [Tab] or [Shift]+[Tab]                                                                                                    |   |
|                           | HEADER/FOOTER MARKS                            | Header- and/or Footer-marks: [F6] Put the non-printing marks in the [Shift]+[F1] menu on 'show', you will see the header-mark in the upper left - a footer-mark in the lower left corner.                                      |   |
| cess.ch                   | LINE MARKS                                     | Vertical- and horizontal-line marks: [Alt] + [F5]-[F8] See the little marks in the title of this page: one under the R of RHYTHMICS, the second left of the NON-PRINTING.                                                      |   |
| rhythmics@access.ch       | HELP MARKS                                     | Points ([.]) on notelines.                                                                                                    |   |
|                           | Cursor Positions                               | 2 3 4                                                                                                    |   |
| TION SYS                  | and Tabulators                                 | 2 3 4 1 2 3 1 2 3 4 5 6 1 2                                                                                                    |   |
| RHYTHMICS NOTATION SYSTEM | < This is a footer mark                        | Put 'non-printing marks' on SHOW, try with the cursor on the noteline - put them on HIDE and try again. HIDE for screen prints (change to ptpage.col!) Work with 'non-printing marks' SHOW, put them on HIDE for presentation. |   |

| RHYTHMICS MANUAL                        | GRIDS: [Shift]+[F3] and [Shift]+[F1]                                                                                                    | 7 |  |  |  |  |  |
|-----------------------------------------|----------------------------------------------------------------------------------------------------|---|--|--|--|--|--|
| GRIDS                                   | Grids are a simple help for the eyes - like fine lines on a writing block or notation sheet: Install GRIDS in the [Shift]+[F3]-menu.                                                      |   |  |  |  |  |  |
|                                         | If you choose HIDE in [Shift]+[F1] they are neigther shown nor printed.                                                                                                    |   |  |  |  |  |  |
|                                         | Choosing SHOW ALL: Grids are shown and printed on all notelines that you defined with grids ([Shift]+[F3]).                                                                               |   |  |  |  |  |  |
|                                         | SHOW MAIN shows and prints ONLY the grids defined on the BOTTOM NOTELINE = last of several lines following each other without empty line inbetween.                                       |   |  |  |  |  |  |
|                                         | Pitch-notelines show grids only on the bottom line!                                                                                                    |   |  |  |  |  |  |
| 9. ch                                   | Ex.: 4 Notelines following each other immediately                                                                                                    |   |  |  |  |  |  |
| ν                                       |                                                                                                    | : |  |  |  |  |  |
| 0 0 0 0 0 0 0 0 0 0 0 0 0 0 0 0 0 0 0   | Ex.: Pitch (5 lines system)                                                                                                    | • |  |  |  |  |  |
| 2 0 0 0 0 0 0 0 0 0 0 0 0 0 0 0 0 0 0 0 |                                                                                                    |   |  |  |  |  |  |
| Test:                                   | Activate the [Shift]+[F1]-menu and make changes, [Esc]. Activate SHOW MAIN, put cursor on each noteline: space them by pressing [F4]. Put cursor into the gaps, press [Ctrl]+[Backspace]. |   |  |  |  |  |  |

|                           | RHYTHMICS MANUAL                       | HELPLINES: [Shift]+[F3] and [Shift]+[F1]                                                                                                    | 8 |
|---------------------------|----------------------------------------|----------------------------------------------------------------------------------------------------|---|
|                           | HELPLINES are shown in an extra color. | Helplines will normally not be printed. If you use screen shot printing - put them on HIDE if you don't want them to be seen.                                |   |
|                           |                                        | Use to show special or extra symbols connected to the previous or next line; possibly as references for tabulators.                                          |   |
|                           |                                        | Beats and grids cannot be seen, but a helpline works like an ordinary note-<br>line, except that PLAY works only if you put the cursors ON it an press [F5]. |   |
|                           |                                        | Best is, you put the linestyle in [Shift]+[F3] on THIN - write the symbols on the line - then change the linestyle to HELPLINE.                              |   |
| ss.ch                     | Drum + Bell                            | *                                                                                                    | , |
| rhythmics@access.ch       |                                        | Work with 'Helplines' SHOW - presentations with HIDE.                                                                                                    |   |
| ON SYSTEM                 | Try here                               |                                                                                                    |   |
| RHYTHMICS NOTATION SYSTEM |                                        |                                                                                                    |   |
| RHYTHN                    |                                        |                                                                                                    |   |

|                          | RHYTHMICS MANUAL    | CURSOR and CURSOR-CROSS: [Shift]+[F1]                                                                                                    | 9 |
|--------------------------|---------------------|----------------------------------------------------------------------------------------------------|---|
|                          | CURSOR SHOW         | Shows a vertical cursor that can be moved by the cursor keys [Up, Down, (Ctrl) Left and Right] - [Backspace] - [Home], [End] - [Ctrl]+[Home], [Ctrl]+[End].                                                                                                    |   |
|                          |                     | [Enter] alone moves it to the next - [Alt]+[Enter] to the previous noteline.                                                                                                    |   |
|                          |                     | [Shift]+[Enter]: cursor 2 lines downwards, [Alt]+[Shift]+[Enter]: upwards; from last line jumping to 1st one, resp. from 1st line to last one: try now!                                                                                                    |   |
|                          |                     | When writing quickly or holding down a cursor key (not too long!) the form of the cursor changes to an underline mark.                                                                                                    |   |
| .ch                      | CURSOR SHOW + CROSS | SHOW + CROSS can be useful for correct positioning of text and for comparing positions on different notelines as well as to make sure you are on the right line when deleting ([Ctrl]+[Backspace]) or spacing ([F4]).                                                                                      |   |
| SYSTEM rhythmics@access. | MOUSE CURSOR        | When using a mouse, a second cursor shows up that can be freely moved all over the work sheet - including the status field and the mouse menu ([MENU]).  Quick positioning of the normal cursor by pressing the LEFT BUTTON shortly.  Holding down the left button moves the normal cursor with the mouse. |   |
| RHYTHMICS NOTATION       | CURSOR HIDE         | HIDE should only be used when making hard copies or for presentations.  The mouse cursor cannot be hidden by a menu; but you can hide it by moving it out of sight to the right or downwards - or deactivate it on DOS level.                                                                              |   |

|                                               | RHYTHMICS MANUAL |   | DRAW A NEW NOTE LINE: [Shift]+[F3] and [F3]                                                                                                    | 10 |
|-----------------------------------------------|------------------|---|----------------------------------------------------------------------------------------------------|----|
|                                               | SHOW/HIDE        | 1 | Press [Shift]+[F1] now and make sure that all parameters are put on SHOW.  Grids should be set to SHOW ALL, Cursor to SHOW + CROSS.                                                                                                    |    |
|                                               | CURSOR           | 2 | Read through this text first - then put the cursor into the empty field below.                                                                                                    |    |
|                                               | MENU<br>BEATS    | 3 | Select the 'Noteline Definition Menu' with [Shift]+[F3].  a) Number of beats [1-150] (Always read QUICK HELP at bottom of the menu!)  Type the number of beats per line / [Enter].  Ex.: 4 would mean that you will have 1 form with 4 beats (4/4)                                  |    |
| RHYTHMICS NOTATION SYSTEM rhythmics@access.ch | GRIDS            |   | b) Grids [0-320] (Follow the instructions of possible hints!) Grids are only visual devisions: smallest units / pulses per beat etc. Ex.1: Entering 12 will show 12 grids between two beats. 0 = none.                                                                              |    |
|                                               | RESOLUTION       |   | c) Resolution [8-640] (Follow the instructions of possible hints!) Select a resolution which makes sense! (default 480 or 576). e.g. if you want 7 beats and devide them lateron into 4 resp. 3 pulses: (4x3x7=84): 420, 504 or 588. Ex. 480: 2, 3, 4, 5, 6, 8, 10, 12, 15, 16 etc. |    |
|                                               | LINES            |   | d) No. of lines [1-52] For the moment enter 1 (later press [Shift]+[PgDn] and try as you wish).                                                                                                    |    |
|                                               | LINESTYLE        |   | e) Line style  Try different types, change with spacebar / [Esc].                                                                                                    |    |
| OTATIO                                        | DRAW LINE        | 4 | Press [F3] / Change with [Shift]+[F3] / Delete with [Ctrl]+[Backspace].                                                                                                    |    |
| RHYTHMICS N                                   |                  |   |                                                                                                    |    |

| RHYTHMICS MANUAL                                                   | NUMBER OF PULSES PER BEAT: See lower left corner of HELP TABLE [F1] 11                                                                                                    |
|--------------------------------------------------------------------|----------------------------------------------------------------------------------------------------|
| 1                                                                  | Example: Resolution 480 / 4 Beats / 12 Grids / 1 line / thin Put the cursor on the following noteline: the choices will be shown in the status field below: 'R 480 / B 4 / G 12'                                                       |
| 2                                                                  | If necessary, move the cursor to the crosspoint of vertical line and noteline. '1 « [.] »? 'shows the key ([.]), the distance to the left and the right.                                                                               |
|                                                                    | Now observe the changes in the status field!                                                                                                    |
| The pulse is definded by entering a chiffre 1 to 9 or: 010 to 099. | - Press [.] (the point*) - then press [4] (number 4): the cursor moves to the second beat then returns to the second puls that has a distance of 1/4 to the first one. Status field now: '4 « [.] »? '                                 |
| iM rhythmics@access                                                | <ul> <li>Press [3]: the distance changed to 1/3.</li> <li>Press [2]; [6]; [9]; [1] = 1/2; 1/6; 1/9; 1/1.</li> <li>Press [0], then [1] and [2]: [012] = 1/12.</li> <li>Acordingly press any "pulse" between [010] and [099].</li> </ul> |
| B V S V S V S V S V S V S V S V S V S V                            | Fill in the noteline with different pulses - then change distances at any(!!) point as you like. Use [Ins] and [Del], [Shift]+[Del], [Shift]+[Backspace]. Move the cursor, observe the changes in the status field.                    |
| O T M H T Y H M I O                                                | * or an other key: see key table with [F10] / [Esc]                                                                                                    |

|                                 | RHYTHMICS MANUAL                |   | USING [<] AND [>]: See lower left corner of HELP TABLE [F1]                                                                                                    | 12 |
|---------------------------------|---------------------------------|---|----------------------------------------------------------------------------------------------------|----|
|                                 | PULSES BEFORE<br>THE FIRST BEAT | 1 | If you have an empty line and want to use the space left of the first beat: put the cursor on the first beat and enter the chiffre for the pulse you wish.                                                                                                    |    |
|                                 |                                 | 2 | If you filled in pulses after the first beat already: best is you put the cursor on the first beat, press [<] shortly, then enter the pulse chiffre. Move the cursor in place.                                                                                       |    |
|                                 | CLEAR                           | 3 | To clear such pulses again: put cursor on second pulse (from beginning of line), delete as far as necessary (don't mind all the rest moving left!), then press [1].                                                                                                  |    |
| TION SYSTEM rhythmics@access.ch |                                 | 4 | Using [>] when the rest to the right is still empty - status: ' »? ' - defines the following pulse - but you can as well enter [.] or any other symbol and THEN change the pulse.                                                                                    |    |
|                                 | SUBPULSES                       | 5 | If you wish to go inbetween two pulses use [>] from the left, or quicker [<] from the right one shortly, then type a possible SUBPULSE chiffre - or: simply add [:] after [<] or [>], enter a DIVISOR (1-9 / 010-099) - Rhythmics calculates the subpulse by itself. |    |
| RHYTHMICS NOTATION SYSTEM       | INSERT<br>DELETE<br>CUT         |   | [Ins] inserts a pulse with the distance to the right and moves rest forwards.  [Del] deletes the pulse at cursor position and joins the rest.  [Shift]+[Delete] clears to the right, [Shift]+[Backspace] to the left.                                                |    |

|                                       | RHYTHMICS MANUAL |   | OPEN A NEW FILE AND INSTALL THE SETUP PAGE                                                                                                    | 13 |
|---------------------------------------|------------------|---|----------------------------------------------------------------------------------------------------|----|
|                                       | PROGRAM          | 1 | Go to the Directory RNS (= RHYTHMICS Notation System).  Type 'rns', [Enter]: you will get to the main menu.                                                                                                    |    |
|                                       | DIRECTORY        | 2 | Choose 'Directories': you will attend the directory menu.  Choose a directory or open a new one by typing the new name, [Enter], confirm.                                                                                                    |    |
|                                       | FILE             | 3 | Choose 'Files': you will get to the file menu.  Type the name of the new file, confirm with [Y].  You will be on the 'SETUP PAGE' of this new file:  the brown background warns you that you are not yet on a ordinary file page!                                                                                                    |    |
|                                       | SETUP PAGE       | 5 | Install the page as you want it to look like each time you will ask for a new page in the file (to make changes lateron call it up by [Alt]+[F9] or mouse).                                                                                                    |    |
| S NOTATION SYSTEM rhythmics@access.ch | FUNCTION KEYS    |   | [Shift]+[F1]: all on 'show' (toggle with the spacebar) [Shift]+[F3]: define a noteline, [F3]: draw this noteline.  Use [Tab] = lower Tabulator and [Shift]+[Tab] = upper Tabulator to position lines: (move with [Ins] and [Del], if necessary refresh page with [F12]): [Alt]+[F5]: top to bottom line. [Alt]+[F6]: vertical line between horizontal lines; [Alt]+[F8]): 3D-version. [Alt]+[F5]: draws a horizontal 3D-line. [Alt]+[F10] marks 3 zeros to position the automatic page numbering. [F6] marks header (from top to the cursor position) or footer. |    |
| RHYTHMICS                             | FILE PAGE        | 6 | [Esc] will show first page of file. Maybe change the font: [Ctrl]+[F10].                                                                                                    |    |

|                     | RHYT     | HMICS MANUA    | AL                                    | SOUND: [F5]                            | Play, [Shift]+[F5] Menus, [Ctrl]+[F5]                                                                                                    | 14       |
|---------------------|----------|----------------|---------------------------------------|----------------------------------------|----------------------------------------------------------------------------------------------------|----------|
|                     | [F5]     |                | plays                                 | LINE<br>PAGE<br>BUFFER                 | if the cursor is ON a note- or helpline. if the cursor is NOT ON a note- or helpline. if you MARKED a buffer first.                                                                           |          |
|                     | During   | g playing mode |                                       | [Enter]                                | immediately plays next noteline, [Alt]+[Enter]: previous noteline.  [Ctrl]+[Enter] finishes current noteline, then jumps to next one.  stop playing. [Shift]+[Esc] play line to end and stop. |          |
|                     | During   | g pause mode   |                                       | [Spacebar]<br>[Cursor R]<br>[Spacebar] | swaps to PAUSE mode. plays stepwise, [Cursor Up/Dn] play/stop symbol sound. will swap back to playing mode. [Esc] will quit from sound modes.                                                 |          |
|                     | [Shift]- | +[F5]          |                                       | Sound menu                             | OPTIONS: go stepwise through the menu and read BOTTOM LINES!                                                                                                    |          |
| s.ch                | L -      | Line           | plays                                 | LINE                                   | if the cursor was ON a noteline; if it was ABOVE a noteline, the next noteline containing information will be played - or the last one if the cursor was BELOW the last noteline.             |          |
| rhythmics@access.ch | Р-       | Page           | plays                                 | PAGE                                   | whereever the cursor was placed (even when ON a noteline).                                                                                                    |          |
| mics@               | В -      | Buffer         | plays                                 | BUFFER                                 | When no buffer is marked: previous buffer*- or hint: buffer empty.                                                                                                    |          |
| rhyth               | F-       | File           | plays                                 | WHOLE FILE                             | but without playing marks!*                                                                                                    |          |
| SYSTEM              | [Ctrl]+  | [F5]           | plays                                 | SYMBOL                                 | [Cursor R/L]: stepwise forwards/backwards. [Spacebar]: pause/play, [Esc]: quit single step mode.                                                                                              |          |
| OTATI               |          |                |                                       |                                        |                                                                                                    | , ,      |
| RHYTHMICS NOTATION  | Try:     |                | · · · · · · · · · · · · · · · · · · · | (····×                                 | ·×·· ··×···×··                                                                                                    | <u> </u> |

| RHYTHMICS MANUAL                     | SOUND: Changing speed during playing and pause mode                                                                                                    | 15         |
|--------------------------------------|----------------------------------------------------------------------------------------------------|------------|
| BPM (max. 600)                       | Speed is normally indicated in 'Beats per Minute' - in short BPM.  It can be very helpful to indicate this value in the header of a file page.                                                                                                    |            |
| [Shift]+[F5] - Options               | You can fix the speed in the Sound Options menu: up to 3 positions after the point are accepted: for example 93.257 (units).                                                                                                    |            |
| LPM (max. 600)                       | RHYTHMICS has the special feature of playing 'Lines per Minute' as well: LPM.  This is necessary if a pattern continues to be played in the same speed - but with a different beat (A); or if a rhythm changes to a proportional tempo (B).  Therefore you have to choose BPM (standard) or LPM as the unit of speed. |            |
| [F5] [+] or [-] [Shift] [Ctrl] [Alt] | But you can change the speed even while playing: press the grey [+] or [-] keys (numberblock). Observe changes: status field! Together with [Shift]: 10, with [Ctrl]: double/half, with [Alt]: factor 4/3. To round the positions after the point use [.] (numberblock).                                              |            |
| TEM rhythmics acco                   | While playing in BPM press the grey [/] key (numberblock): the speed in LPM will be calculated automatically depending on resolution and number of beats. The tempo does not change until you play a different type of line!  [*] (numberblock) swaps back to BPM - but mind on which line you change!                |            |
| Test: A (30 LPM)                     | *                                                                                                    | ,          |
| B (15 LPM)                           | • × · × • × · × • • • • • • • • • • • •                                                                                                    | <b>-</b> - |

|                     | RHYTHMICS MANUAL                                  |   | SOUND: Changing pitch during playing and pause modes: Numberblock         | 16 |
|---------------------|---------------------------------------------------|---|---------------------------------------------------------------------------|----|
|                     | Numberblock                                       | - | NumLock ON!: Observe intervall to original frequency in the Status Field. |    |
|                     | [7] [9]                                           | - | -/+ 8 = 1 octave : 1200 Cent                                              |    |
|                     |                                                   |   | -5 to +5 8 = 11 octaves : -6000 to +6000 Cent                             |    |
|                     | [8]<br>[4] [6]<br>[2]                             | - | -/+ 1 half- or -/+ 1 full tone : 100 or 200 Cent                          |    |
|                     |                                                   |   | 2b / 2 = minor- / second : 100 / 200 Cent                                 |    |
|                     | While [F5] / [Ctrl]+[F5] use as a special utility |   | 3b / 3 = minor- / third : 300 / 400 Cent                                  |    |
|                     | - Transposing                                     |   | 4 / 4# = forth / major- : 500 / 600 Cent                                  |    |
|                     | - Tuning                                          |   | 5 = fifth : 700 Cent                                                      |    |
|                     | - Intervalls in Hz, Cent                          |   | 6b / 6 = minor- / sixth : 800 / 900 Cent                                  |    |
| · c h               | - Intervalis III 112, Gent                        |   | 7b / 7 = minor- / seventh : 1000 / 1100 Cent                              |    |
| ccess               | [1] [3]                                           | - | -/+ 1% of a halftone : 1 Cent                                             |    |
| cs@a                |                                                   |   | 1 to 50(49) Cent : - 50 to + 50 Cent                                      |    |
| rhythmics@access.ch | [ 0 ]                                             | - | round Cent to closest halftone                                            |    |
| SYSTEM              | [5]                                               | - | or ending RNS: reset to original frequency (as in [F10]]                  |    |
|                     | ATTENTION!                                        | - | the keyboard sounds (when entering new symbols) are NOT adapted!          |    |
| RHYTHMICS NOTATION  | Test here: 4B/4P                                  |   |                                                                           |    |
| THMIC               | 6B/4P                                             |   |                                                                           |    |
| R<br>H              |                                                   |   | · · · · · · · · · · · · · · · · · · ·                                     |    |

| RHYTHM                     | IICS N            | 1ANL           | JAL                               |    | SOUND: Hot-Key Switches during playing and pause mode 17                                                                                                    |
|----------------------------|-------------------|----------------|-----------------------------------|----|----------------------------------------------------------------------------------------------------|
| on/off<br>on/off<br>on/off | [B]<br>[P]<br>[T] |                |                                   |    | Beat sound Pause mark sound (normally set off: acts like empty stroke -/pause symbol) Time mark sound (normally set off: acts like pulse symbol)                                                                                                    |
| on/off<br>on/off           | [S]<br>[L]        |                |                                   | -  | Staccato playing Legato playing (direct switching from [S] to [L] possible!)  if L on: only rest mark [] cuts previous sound (check length in [F10]!)  if L off: also help mark [.] and time mark [,] cut previous sound  - S and L can be combined with R!              |
| on/off<br>on/off           | [M]<br>[R]        |                |                                   | -  | Muffled playing (= very short: night times, neighbours!) - can be combined with R. Deactivate to hear L or S again !!! Rhythmic structure only (= all symbols played with equal frequency) - can be combined with S, L and M. Deactivate to hear original symbol sounds! |
| on/off<br>on/off<br>on/off | [()<br>[[]<br>[() | or<br>or<br>or | [)]<br>[]]<br>[}]<br>[ <b>Y</b> ] |    | ignore/play symbols in parentheses (meaning: symbol can be dropped) play/ignore symbols in brackets (meaning: symbol can be added) play/ignore symbols in braces (meaning: alternative symbol) ignore/accept jump mark                                                   |
| Switches Switches          | BP<br>RM          | TSL            | ([{Ý                              |    | Switch settings will be SAVED and remain until next change! R will NOT be saved, M activated REMAINS until you leave the program!                                                                                                    |
| Test [F5]:                 |                   | (•)            | )                                 | {} | (                                                                                                    |

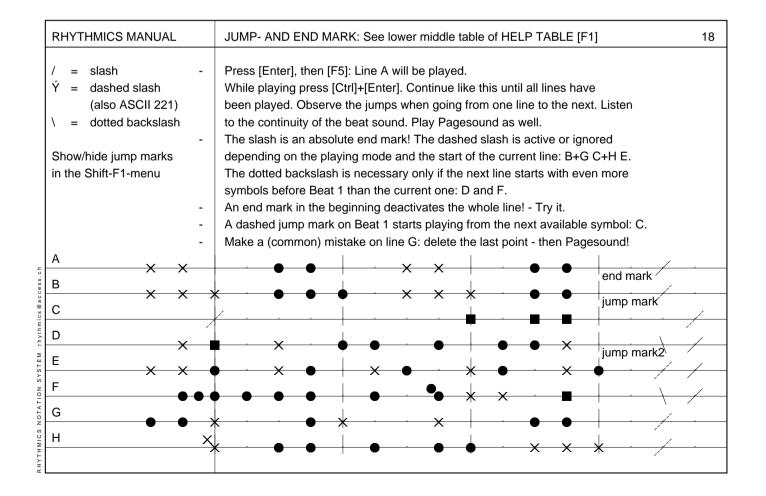

| RHYTHMICS MANUAL | REPEAT MARKS: [&] and ["] 19                                                                                                    |
|------------------|----------------------------------------------------------------------------------------------------|
| [&]              | <u> </u>                                                                                                    |
|                  | The [&] shows this 'repeat last symbol' mark on a noteline - repeating automatically the last symbol or the last cluster of symbols. Especially in letter- or cypher-notations clusters made in the cumulate mode can be repeated without copying or rewriting all the symbols - though giving more space and immediate understanding of redundant information.               |
| ["]              | • × × • * × • × × • • × × • • × ×                                                                                                    |
|                  | The lower noteline is a [F7]/[Ctrl]+[F7] copy of the upper one: each symbol that should be read from the upper noteline is overwritten by a quotation mark ["]: the symbol (or as well cluster of symbols) is ONLY HIDDEN - making it possible to get the sound with [F5] as it would really come from the upper line.  Each sign can be revived by typing ["] a second time. |
|                  | Both symbols allow to reduce redundance showing repetitions immediately and free the notation from unnecessary information.                                                                                                    |
|                  | Try with other fonts and complicated clusters of symbols.                                                                                                    |

| RHYTHMI                                                                                                    | CS MANUAL | BRACES: [Alt] + [F1]-[F4]                                                                                                    | 20 |
|----------------------------------------------------------------------------------------------------|-----------|----------------------------------------------------------------------------------------------------|----|
| [Alt]+[F1]<br>[Alt]+[F2]<br>[Alt]+[F3]<br>[Alt]+[F4]                                                                                                    |           | Sets the BEGINNING of a VERTICAL brace Sets the END of a VERTICAL brace Sets the BEGINNING of a HORIZONTAL brace Sets the END of a HORIZONTAL brace  [Tab] / [Shift]+[Tab] |    |
| CURSOR-                                                                                                    | POSITION  |                                                                                                    |    |
| SIZES @ so co se co se c |           | smallest horizontal brace:                                                                                                    |    |
| Examples:                                                                                                    |           |                                                                                                    |    |

| RHYTHMICS MANUAL                      | CHANGING PARAMETER(S) OF SEVERAL NOTELINES: [F8] - [Ctrl]+[F3]                                                                                                    | 21 |
|---------------------------------------|----------------------------------------------------------------------------------------------------|----|
| [F8] + [F8]                           | Mark BEGINNING and END of a block on the work sheet: upwards or downwards.  (Changing parameters in a block passing the current filepage is not possible!)  A third time [F8] would unmark the block.                                                                                                    |    |
| [C] or [Shift]+[F8]-[C]               | If you wish a security copy of the block: copies to [Ctrl]+[F8] - buffer.                                                                                                    |    |
| [Shift]+[F3]                          | Change parameter(s), (changing the number of 'Lines' will have no influence!).                                                                                                    |    |
| 4° ch                                 | Changes that you want FOR ALL NOTELINES in the blockmark must - eigther be made by entering new values - or be confirmed with [Enter] - if you want the given values. To change the 'Linestyle' you must activate the [Spacebar] - if choosing 'pitch', the lines should have a distance of at least 4, better 5 (Use [F4]). Parameters that ar left untouched will not be changed: Ex.: change Grids only. |    |
| [Esc]                                 | You will be asked to confirm the changes separately for each parameter.                                                                                                    |    |
| MOUSE:                                | MIDDLE mouse button is identical to [F8] (make shure mouse is installed!).  LEFT mouse button = [Enter] or [Y]. RIGHT mouse button = [Esc].  Use [ Block ] and [ NLDef ] of the mouse menu: [ MENU ] or [F11].                                                                                                    |    |
| Test here:                            |                                                                                                    |    |
| H WICS NOT                            |                                                                                                    |    |
| μ μ μ μ μ μ μ μ μ μ μ μ μ μ μ μ μ μ μ |                                                                                                    |    |

| RHYTHMICS MANUAL           | WORKING WITH SEVERAL INDEPENDENT BUFFERS (MEMORIES)                                                                                                    | 22 |
|----------------------------|----------------------------------------------------------------------------------------------------|----|
| LINE BUFFER                | <ul> <li>[F7] saves a note- or (also empty!) textline to the LINE BUFFER.</li> <li>[Ctrl]+[F7] pastes this buffer at cursor position.</li> <li>Will only be overwritten by pressing [F7] again!</li> <li>Can be done as well in the [Shift]+[F7] menu or with the mouse: MENU or [F11].</li> </ul>                                                                                                    |    |
| SPECIAL LINE BUFFER        | <ul> <li>Delete a line by pressing [Ctrl]+[Backspace].</li> <li>Undelete it by [Shift]+[Insert]: works like an UNDO or MOVE.</li> <li>Will only be overwritten by deleting a line again with [Ctrl]+[Backspace].</li> <li>Can be done as well in the [Shift]+[F7] menu.</li> <li>[Shift]+[Delete] and [Shift]+[Backspace] (see Line menu) do NOT use a buffer!</li> </ul>                                                                                                    |    |
| BLOCK BUFFER  BUFFER FILES | <ul> <li>A marked block is copied to the buffer as soon as any action like: copying [C], pasting [Ctrl]+[F8], moving (M), deleting [Ctrl]+[Del] is done. [Esc] or [F8] again have no influence!</li> <li>A deleted block can be recalled by [Ctrl]+[F8] or [Ctrl]+[Insert].</li> <li>Can be done as well in the [Shift]+[F8] menu or with the mouse.</li> </ul>                                                                                                    |    |
| BUFFER FILES               | <ul> <li>See the Block menu [Shift]+[F8]: W and R!         Marked blocks can be written to xxxxxxxx.buf files that you name yourself.         Coming from any RNS-file these .buf files are all stored in the BUF-Directory.         'Reading from a .buf file' presents a table of all the .buf files stored:         this allows you to copy (move) blocks to any other file in any RNS Directory -         or: use it as clipboard for special lines or buffers that you often use.</li> </ul> |    |
| PAGE BUFFER                | - [F9] marks the whole page including header/footer. Copying, moving, pasting, delete (undelete) are then possible. See [Shift]+[F9] and mouse menu. Try it!                                                                                                    |    |

| RHYTHMICS MANUAL                                    | SYMBOLS: REPLACE/OR CUMULATE ([Shift]+[F10]) or ADD                                                                                                    | 23 |  |  |  |
|-----------------------------------------------------|----------------------------------------------------------------------------------------------------|----|--|--|--|
| REPLACE/CUMULATE                                    | Each symbol has a parameter defining it as a 'replace' or an 'add' symbol.  If the keyboard setup [Shift]+[F10] is in standard mode, a symbol normally replaces the older one(s) when you write in the same place.  - Otherwise use [Delete] and [.]).  If this mode is 'swapped', the symbols will be cumulated:  - for example to write a second voice with the pitch.fnt. |    |  |  |  |
| !!!                                                 | Mind the order of cumulated sounds - play with staccato mode (F5 - S)  - Letter- and cypher.fnts: combine also: =, +, -, *, *=, *+, *- + 2 symbols.                                                                                                    |    |  |  |  |
| ADD<br>Ex.: [F10]+[Enter]:<br>frequency = 0         | Add symbols do never overwrite: they act as added information concerning a replace symbol or as information at a certain point (play: no influence!).  After having typed an add symbol you must move the cursor: [cursor keys].                                                                                                    |    |  |  |  |
| PERC.FNT:                                           | Ex.: the PERC.FNT has several such add symbols:                                                                                                    |    |  |  |  |
| [*]                                                 | + < Y ^ > -                                                                                                    |    |  |  |  |
| [Shift]+ [*]                                        |                                                                                                    |    |  |  |  |
| [Alt]+ [*]                                          |                                                                                                    |    |  |  |  |
| PERC.FNT:  [*]  [Shift]+  [Alt]+  [*]  STATUS LINE: | [P] [A] [Y] [X] [C] [V] [M]  Combining two or more add symbols is possible as well.                                                                                                    |    |  |  |  |
| STATUS LINE:                                        | Use [Tab] and [Shift]+[Tab] to see the keys used.                                                                                                    |    |  |  |  |

| RHYTHMICS MANUAL                 | SYMBOLS: [F10]-TABLE, FREQUENCY AND LENGTH OF SOUNDS                                                                                                    | 24 |
|----------------------------------|----------------------------------------------------------------------------------------------------|----|
| PERC-SYS.RNS<br>PITCHSYS.RNS     | To learn to use the keyboard for symbols, best is to refer to the files called XXXX-SYS.RNS. They will show you the ergonomic keyboard installation.                                                                                                    |    |
| [F10]                            | The [F10]-table gives a quick alphabetic overview: which key for which symbol.                                                                                                    |    |
| FREQUENCY AND<br>LENGTH OF SOUND | For compatibility reasons you have no influence on form and placement. But by choosing a key with the cursor and [Enter] you have direct influence on: frequency and (maximum) length of each symbol sound.                                                                                  |    |
| PITCH ADAPTIONS                  | Pitch adaptions to any (percussive) instrument or to any scale and key are possible - but first try [F5] or [Ctrl]+[F5] and Numberblock!                                                                                                    |    |
| ADD SYMBOLS                      | In general the frequency of add symbols is set to zero.                                                                                                    |    |
| BEAT AND PULS                    | Beat- and Puls sound can be changed in the Options: [Shift]+[F5] + [Enter].                                                                                                    |    |
| YOUR OWN SOUND SETTING           | G:You should first copy for example perc.* into a file named by your choice:  (Ex.: perc-1.*) on the DOS level.  Restart RHYTHMICS, reopen the file and change to the new font: [Ctrl]+[F10].  This is because you overwrite the font immediately!  Or: at least take notes of your changes. |    |
| [Ctrl]+[F10]                     | Changes the font for the active file only                                                                                                    |    |

RHYTHMICS NOTATION SYSTEM rhythmics@access.ch

|                    | RHYTHMICS MANUAL                                  | TEXTLINES: SCREEN- AND POSTSCRIPT-FONT / CIRSPR MOVEMENTS 25                                                                                                    | 5 |
|--------------------|---------------------------------------------------|----------------------------------------------------------------------------------------------------|---|
|                    | POSTSCRIPT-FONT - ON TEXTLINES: GS HELVETICA 9 Pt | In order to get the result you want - you have to follow certain rules:  ONE BLANK [Space] on the screen will be one blank for the postscript font as well, but as this font will equilibrate the spaces between the letters, the result will be different from what you see on the screen.  TWO BLANKS (or more) make the next word in postscript to start at the same place as it starts on the screen: somehow this works like a tabulator. |   |
| access.ch          |                                                   | Ex.: - xxxxxx would show in PS: - xxxxxx - xxxxxx would show in PS: - xxxxxx xxxxxx would show in PS: - xxxxxx xxxxxx                                                                                                    |   |
| SYSTEM rhythmics@  | TABULATORS -                                      | If you want or need to insert TABULATORS with [TAB] or [Shift]+[TAB], be aware that you must have reference points on a note- or helpline.                                                                                                    |   |
| RHYTHMICS NOTATION | -                                                 | RHYTHMICS is of course NOT meant as a text editor, but you can nevertheless use it partly as such: for technical references, syllables, song texts etc.  Use tabulators to position. Words passing over the right border are not cut!                                                                                                    |   |

| RHYTHMICS MANUAL    | PRINTING: POSTSCRIPT PRINTS [Ctrl]+[F1] / SCREEN PRINTS                                                                                                    | 26 |
|---------------------|----------------------------------------------------------------------------------------------------|----|
| POSTSCRIPT PRINTS   | Open the Print Menu with [Ctrl]+[F1] or with the mouse: MENU, Print. Choose Options, read the comments in the bottom line, choose if 1 or 2 file-pages should be printed on 1 (A4) sheet, choose a destination (usually 'File', except when you have a postscript printer: then usually LPT1), enter a name for the postscript file (.eps will be added automatically), leave Options. |    |
|                     | Select direct printing (to file) of - the current page only, - the whole file, - from current page to end of file, - from beginning of file to current page.                                                                                                    |    |
| _                   | 'List' let's you decide which pages and in what order they will be printed:  Possibilities:  a list with separators: [Space], [,] or [+],  from/to commands upwards and downwards: [-] or []  and all combinations and repetitions.                                                                                                    |    |
| rhythmics@access.ch | This PS-file will be stored in the RNS-Subdirectory \PSFILES from where it can be printed with a Postscript Printing Program.  There are several such programs, Goscript for example (commercial).  'Ghoastscript' is another one - and it is public domain!                                                                                                    |    |
| SCREEN PRINTS       | There are commercial and non commercial Print Screen Programs (you might get it by your printer dealer): choose the adequat color setting in the main menu C - Colors: to get the result you want.  Do not forget to hide nonprintings, helplines, cursor and mousecursor!                                                                                                    |    |
| H M                 | If you start Rhythmics from Windows you can use the clipboard and Paint Brush to get screen prints - there you can even manipulate the outprint.                                                                                                    |    |

|                     | ASC | II for F | RHYTH | MICS | S: Pres | s [Alt | ]+Code | Num | ber (o | n Nun | nberblo | ock) |     |          |       |       |     |     | 27  |
|---------------------|-----|----------|-------|------|---------|--------|--------|-----|--------|-------|---------|------|-----|----------|-------|-------|-----|-----|-----|
|                     | 001 |          | 026   |      | 051     | 3      | 076    | L   | 101    | е     | 126     | ~    | 151 | ù        | 176   | 201   | 226 |     | 251 |
|                     | 002 |          | 027   | Esc  | 052     | 4      | 077    | М   | 102    | f     | 127     | dLn  | 152 | ÿ        | 177   | 202   | 227 |     | 252 |
|                     | 003 |          | 028   |      | 053     | 5      | 078    | N   | 103    | g     | 128     | Ç    | 153 | Ö        | 178   | 203   | 228 |     | 253 |
|                     | 004 |          | 029   |      | 054     | 6      | 079    | 0   | 104    | h     | 129     | ü    | 154 | Ü        | 179   | 204   | 229 | vBr | 254 |
|                     | 005 |          | 030   |      | 055     | 7      | 080    | Р   | 105    | i     | 130     | é    | 155 |          | 180   | 205   | 230 | vBr | 255 |
|                     | 006 |          | 031   |      | 056     | 8      | 081    | Q   | 106    | j     | 131     | â    | 156 |          | 181   | 206   | 231 | hBr |     |
|                     | 007 |          | 032   | Spc  | 057     | 9      | 082    | R   | 107    | k     | 132     | ä    | 157 |          | 182   | 207   | 232 | hBr |     |
|                     | 800 | BS       | 033   | !    | 058     | :      | 083    | S   | 108    | I     | 133     | à    | 158 |          | 183   | 208   | 233 | hLn |     |
|                     | 009 | Tab      | 034   | "    | 059     | ;      | 084    | Т   | 109    | m     | 134     | å    | 159 |          | 184   | 209   | 234 | vLn |     |
|                     | 010 |          | 035   | #    | 060     | <      | 085    | U   | 110    | n     | 135     | Ç    | 160 | á        | 185   | 210   | 235 | PNu |     |
|                     | 011 |          | 036   | \$   | 061     | =      | 086    | V   | 111    | 0     | 136     | ê    | 161 | ĺ        | 186   | 211   | 236 | vLn |     |
|                     | 012 |          | 037   | %    | 062     | >      | 087    | W   | 112    | р     | 137     | ë    | 162 | ó        | 187   | 212   | 237 | vLn |     |
| ٦                   | 013 | Ent      | 038   | &    | 063     | ?      | 088    | Χ   | 113    | q     | 138     | è    | 163 | ú        | 188   | 213   | 238 |     |     |
| SS.C                | 014 |          | 039   | ,    | 064     | @      | 089    | Υ   | 114    | r     | 139     | ï    | 164 | ñ        | 189   | 214   | 239 |     |     |
| ассе                | 015 |          | 040   | (    | 065     | Α      | 090    | Z   | 115    | S     | 140     | î    | 165 | Ñ        | 190   | 215   | 240 | Tab |     |
| rhythmics@access.ch | 016 |          | 041   | )    | 066     | В      | 091    | [   | 116    | t     |         | ì    | 166 |          | 191   | 216   | 241 |     |     |
| y t h m             | 017 |          | 042   | *    | 067     | С      | 092    | \   | 117    | u     | 142     | Ä    | 167 |          | 192   | 217   | 242 |     |     |
| - 1                 | 018 |          | 043   | +    | 068     | D      | 093    | ]   | 118    | ٧     | 143     | Å    | 168 | Ś        | 193   | 218   | 243 |     |     |
| SYSTEM              | 019 |          | 044   | ,    | 069     | E      | 094    | ٨   | 119    | W     | 144     | É    | 169 |          | 194   | 219   | 244 |     |     |
|                     | 020 |          | 045   | -    | 070     | F      | 095    | _   | 120    | Χ     | 145     |      | 170 |          | 195   | 220   | 245 |     |     |
| 1017                | 021 | §        | 046   |      | 071     | G      | 096    | "   | 121    | У     | 146     |      | 171 |          | 196 — | 221 Ý | 246 |     |     |
| 1 ON                | 022 |          | 047   | /    | 072     | Н      | 097    | а   | 122    | Z     | 147     | ô    | 172 |          | 197   | 222   | 247 |     |     |
| RHYTHMICS NOTATION  | 023 |          | 048   | 0    | 073     | I      | 098    | b   | 123    | {     | 148     | Ö    | 173 | i        | 198   | 223   | 248 | •   |     |
| Ψ<br>H              | 024 |          | 049   | 1    | 074     | J      | 099    | С   | 124    |       | 149     | Ò    | 174 | <b>«</b> | 199   | 224   | 249 |     |     |
| Σ<br>Ξ              | 025 |          | 050   | 2    | 075     | K      | 100    | d   | 125    | }     | 150     | û    | 175 | <b>»</b> | 200   | 225 ß | 250 |     |     |

| RHYTHMICS MANUAL | TEST-SHEET: Change Font with [Ctrl]+[F10] or with MENU/Fonts 28 |
|------------------|-----------------------------------------------------------------|
| for PERC.FNT:    |                                                                 |
|                  |                                                                 |
|                  |                                                                 |
| for PITCH.FNT(s) |                                                                 |
| 5                |                                                                 |
| rhythmics © a.   |                                                                 |
| 8 Y S T E M      |                                                                 |
| CS NOTATION      |                                                                 |
| R H Y T H MI C S | Going back to first page: Press [Ctrl]+[PgUp]                   |